# **Parametre (D2000)**

# Popis konfiguraného okna grafu - Parametre

V asti **Parametre** sa definujú základné parametre grafu.

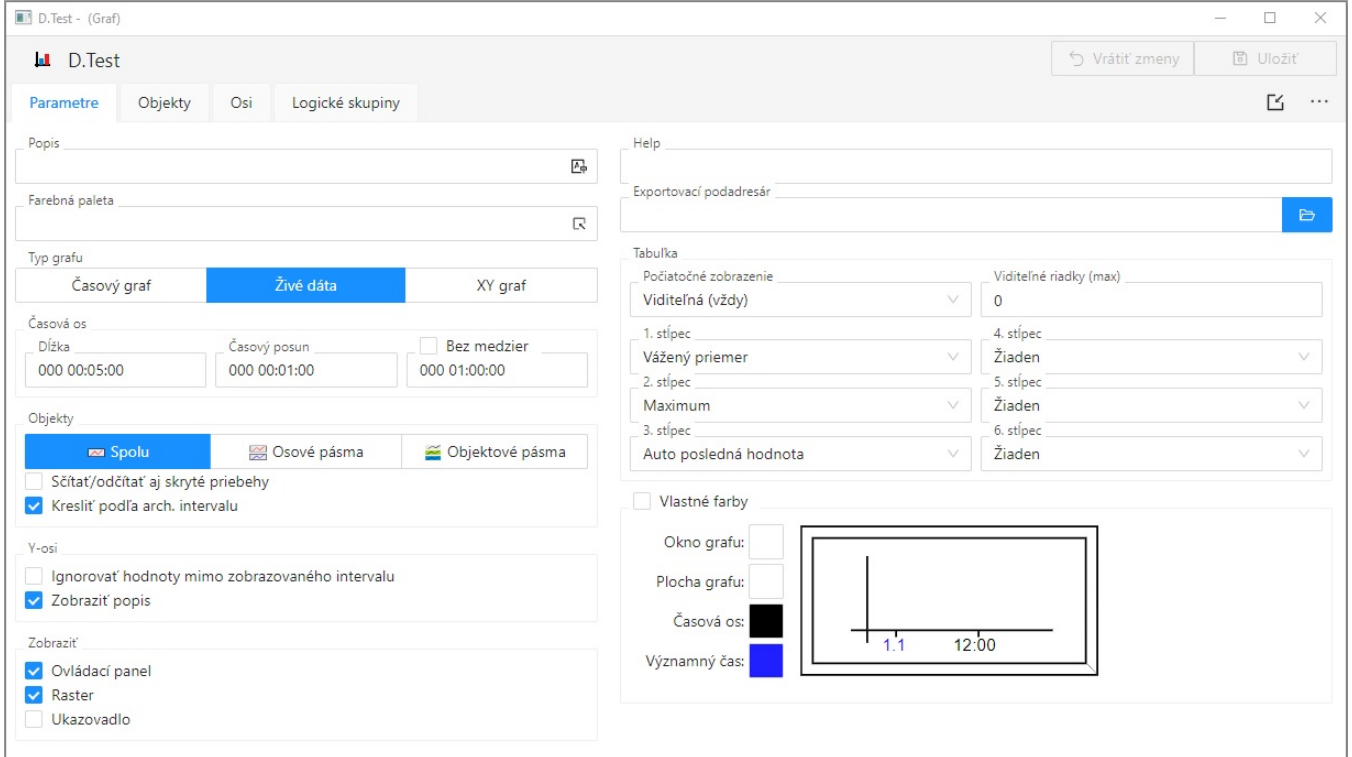

# **Popis**

Popis je ubovoný textový reazec, ktorý slovne popisuje obsah grafu. Popis sa spolu s názvom zobrazuje v zoznamoch grafov. Možnos použi [Slovník](https://doc.ipesoft.com/pages/viewpage.action?pageId=130652100) (pre otvorenie stlate **CTRL+L**).

# **Farebná paleta**

Výber [farebnej palety,](https://doc.ipesoft.com/pages/viewpage.action?pageId=130647099) ktorá bude použitá v konfigurácii daného grafu.

# **Typ grafu**

<span id="page-0-0"></span>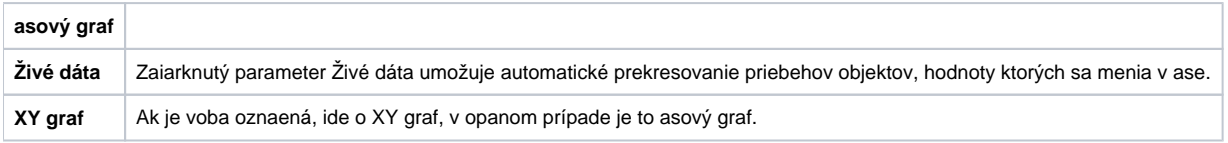

# **asová os**

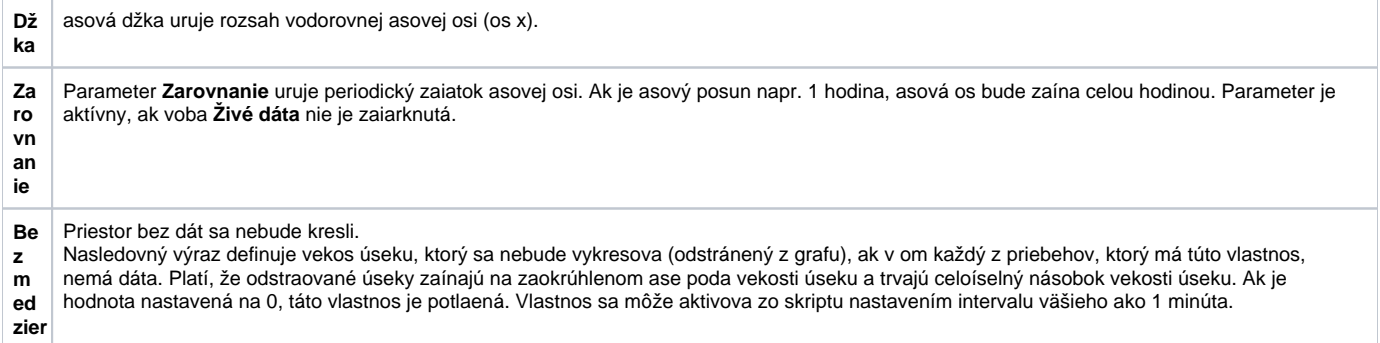

## **Objekty**

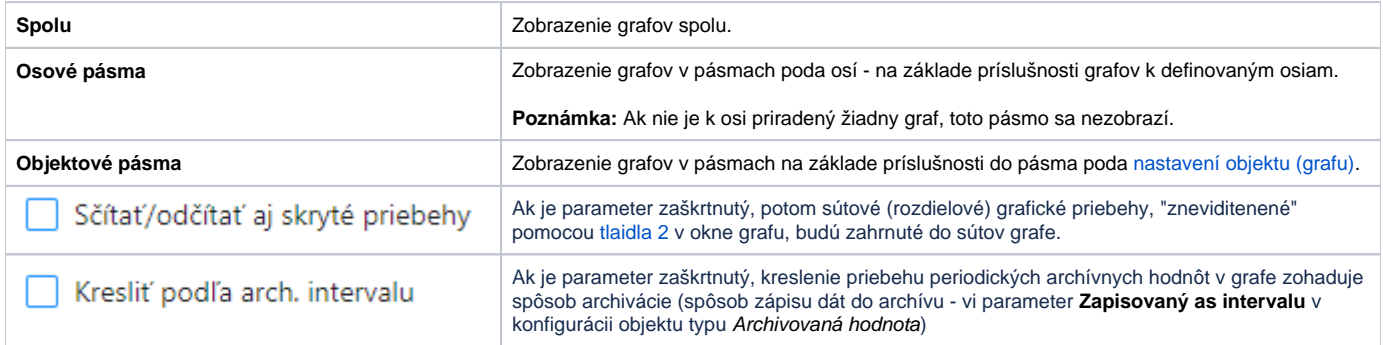

## **Y - osi**

 Zaškrtávacie políka slúžia na zakázanie alebo povolenie ignorácie hodnoty mimo zobrazovaného intervalu a zobrazenia popisu. Zobrazenie popisu Y-osi, ak je definovaný (parameter [Popis osi](#) v dialógovom okne [Konfigurácia osi\)](#).

#### **Zobrazi**

Zaškrtávacie políka veda týchto volieb slúžia na zakázanie alebo povolenie zobrazenia jednotlivých astí grafu pri otvorení okna grafu. Aktívne - zaiarknuté voby znamenajú, že príslušné asti budú po otvorení okna grafu zobrazené. Ovládací panel, raster (zobrazuje mriežku v okne grafu) a ukazovadlo je možné vypína a zapína v okne grafu aj prostredníctvom [ovládacích tlaidiel](https://doc.ipesoft.com/pages/viewpage.action?pageId=130652168).

### **Help**

Parameter umožuje definova stránku [aplikaného helpu](https://doc.ipesoft.com/pages/viewpage.action?pageId=130652105), ktorá sa zobrazí po stlaení klávesy **F1**, ke je daný graf aktívny. Ak parameter nie je definovaný, otvorí sa štandardná nápoveda k systému D2000.

## **Exportovací podadresár**

Nastavenie exportovacieho podadresára, ktoré je možné vykona dvoma spôsobmi:

1. Priamym zadaním do editaného políka.

2. Cez tlaidlo Etza ktoré otvorí okno pre vyhadanie požadovaného adresára obsahujúceho CVS. Výber potvrte tlaidlom **OK.** V prípade, že sa v danom adresári nenachádza CVS podadresár so súborom Repository, tak užívate bude môc operáciu bu preruši, alebo použi vybratú cestu, ktorá nebude na zaiatku obsahova cestu pre **XML Repository adresár**. Táto cesta sa vyplní do editaného políka.

# **Tabuka**

## **Poiatoné zobrazenie**

Tlaidlo má tri stavy a umožuje konfigurova dva spôsoby skrývania tabuky v súvislosti s vekosou okna grafu. Prvý spôsob zabezpeí skrytie/zobrazenie

tabuky po kliknutí na tlaidlo **EEE**. Je indikovaný svetlo sivou/žltou ikonou tabuky v grafe. Pri druhom spôsobe sa tabuka schováva až ke je okno výrazne zmenšené, o je indikované tmavosivou/ervenou farbou.

### **Max. riadkov v tabuke**

Maximálny poet riadkov zobrazený v tabuke pod grafom. Ak má graf definovaných viac priebehov, budú v tabuke dostupné pomocou rolovacieho pruhu.

Parametre umožujú definova obsah až 6 stpcov [tabuky grafu.](https://doc.ipesoft.com/pages/viewpage.action?pageId=130652114) Na výber sú nasledovné možnosti:

- Minimum minimálna hodnota objektu v zobrazovanom intervale.
- Auto Minimum minimálna hodnota objektu v zobrazovanom intervale stpec sa zobrazuje len vtedy, ke graf zobrazuje neživé dáta (nezaiarknutý

parameter [Živé dáta](#page-0-0) alebo ke je pri živých dátach pohad do minulosti tlaidlom **Nový asový interval**).

- Maximum maximálna hodnota objektu v zobrazovanom intervale.
- Auto Maximum maximálna hodnota objektu v zobrazovanom intervale stpec sa zobrazuje len vtedy, ke graf zobrazuje neživé dáta
- (nezaiarknutý parameter [Živé dáta](#page-0-0) alebo pohad do minulosti tlaidlom **Nový asový interval**).
- Suma súet všetkých platných hodnôt objektu v zobrazovanom intervale.
- Vážený priemer vážený priemer všetkých platných hodnôt objektu v zobrazovanom intervale.
- Aritmetický priemer aritmetický priemer všetkých platných hodnôt objektu v zobrazovanom intervale.
- Posledná hodnota posledná hodnota objektu.
- Auto posledná hodnota posledná hodnota objektu stpec sa zobrazuje len vtedy, ke graf zobrazuje živé dáta (zaiarknutý parameter [Živé dáta\)](#page-0-0) a graf sa mení príchodom nových dát.
- Univerzálny obsah stpca je daný parametrom [U.s.](#) v konfigurácii objektu alebo pomocou funkcie **%HI\_SetGraphLineStat**.

**Poznámka:** Pre grafy obsahujúce živé dáta (zaiarknutý parameter [Živé dáta\)](#page-0-0) sa platnos poíta po poslednú hodnotu. Posledná hodnota pre neperiodické údaje sa do hodnoty nezapoítava.

# **Vlastné farby**

Pri kreslení grafov môže by použité globálne nastavenie farieb. Druhou možnosou je definova pre graf vlastné nastavenie farieb. Vtedy je potrebné zaiarknú políko **Vlastné farby**.

Farbu je možné nastavi pre okno grafu, plochu grafu, asovú os a významný as. Na výber farieb jednotlivých astí je potrebné kliknú na pole s aktuálnou farbou. Po jeho stlaení sa objaví [paleta farieb](https://doc.ipesoft.com/pages/viewpage.action?pageId=130647099) na výber farby. Každá zmena farieb sa okamžite prejaví na ukážke grafu, ktorá je v zmenšenej podobe zobrazená napravo od tlaidiel.

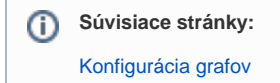